• ვიდეოზარით აქტივაციის მიზნით, გადამხდელის მიერ ფინანსთა სამინისტროს შემოსავლების სამსახურის ვებგვერდზე ხდება ბანერის არჩევა [\(https://eservices.rs.ge/](https://eservices.rs.ge/))

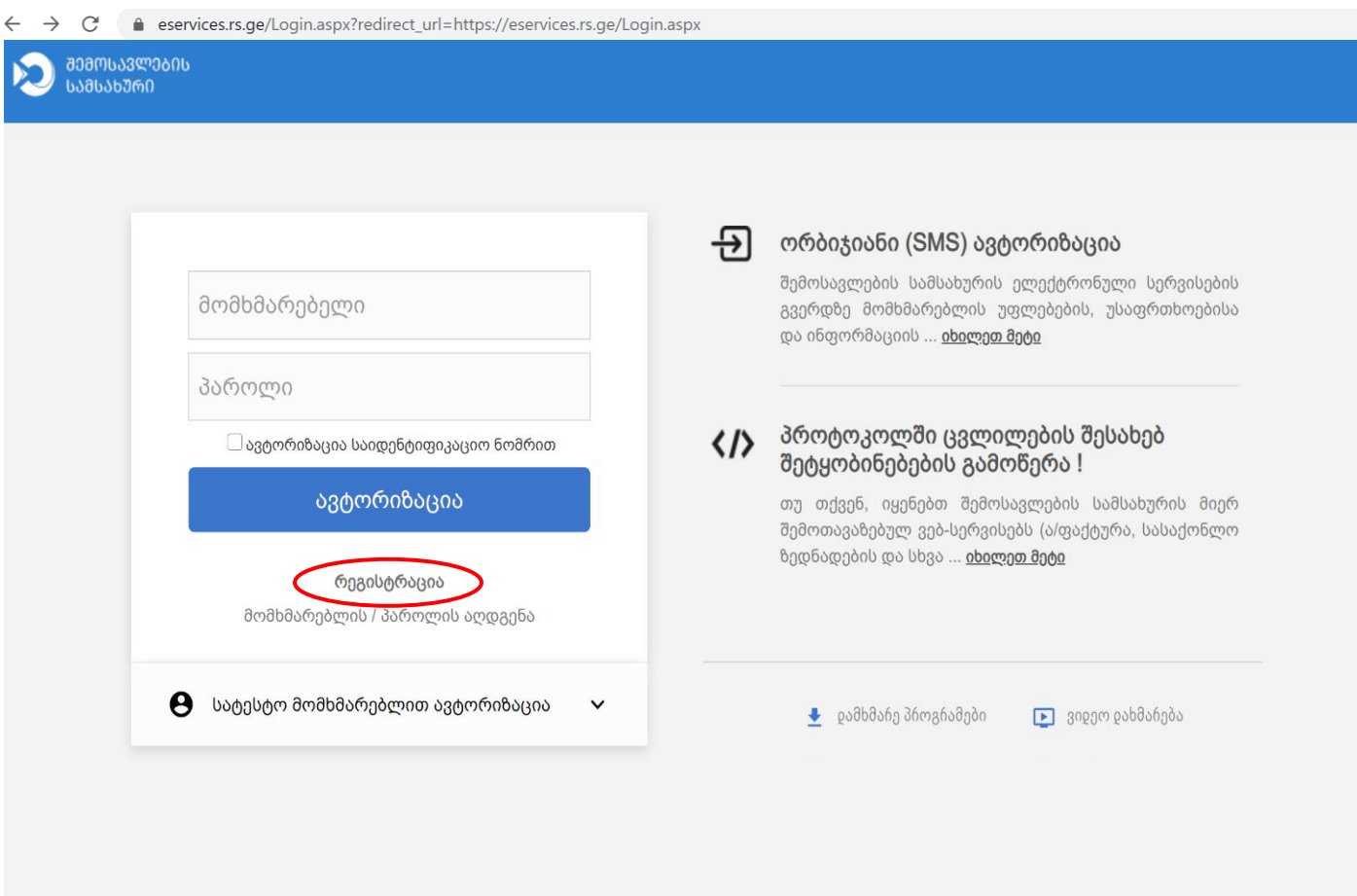

რის შემდეგაც ივსება "სარეგისტრაციო ანკეტა" ( <https://eservices.rs.ge/Registration.aspx> ) და რეგისტრირდება გადამხდელის მიერ.

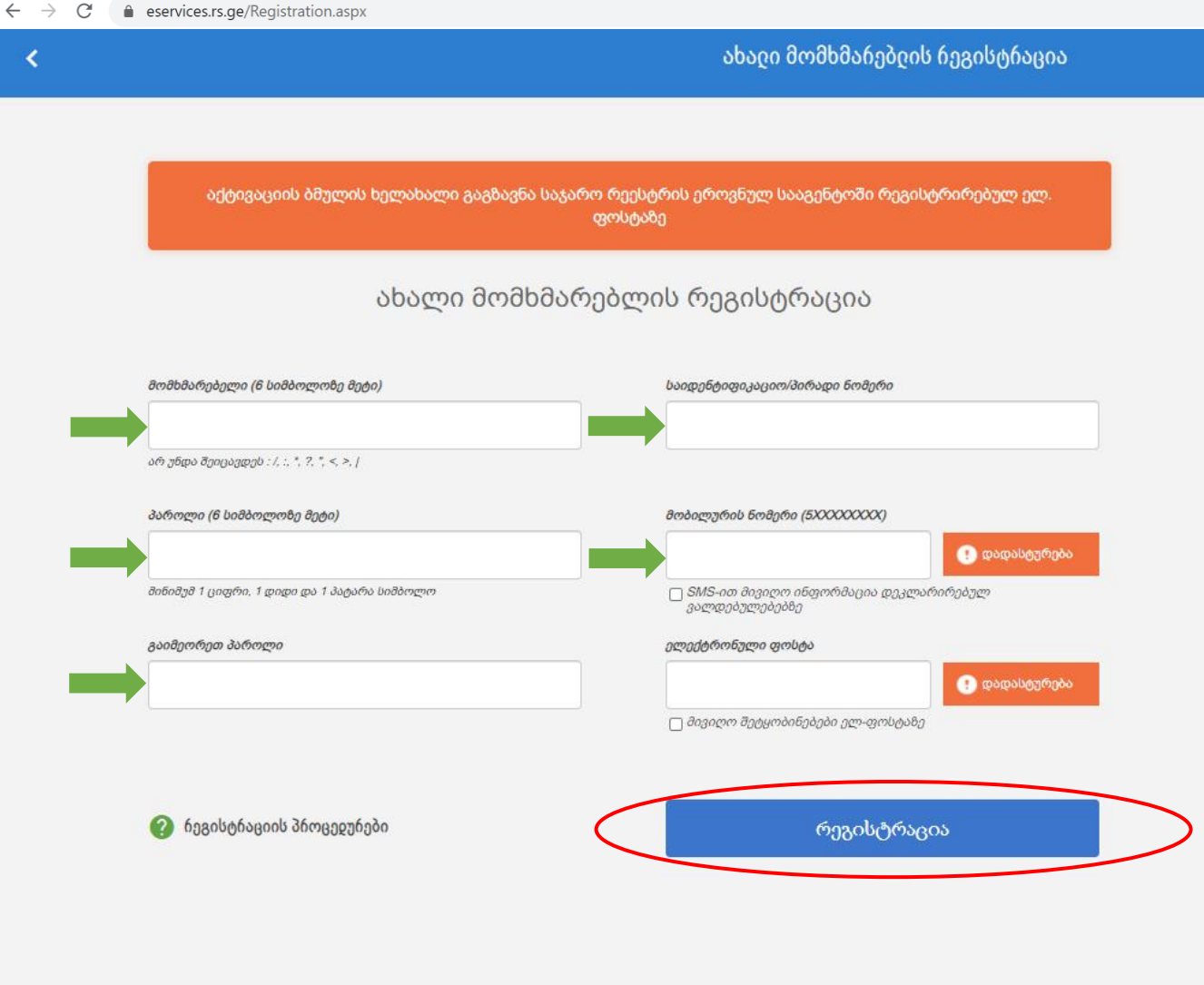

სავალდებულო ველების შევსების შემდეგ აჭერთ ღილაკს "რეგისტრაცია";

## $\mathbf{C}$  **eservices.rs.ge**/Registration.aspx  $\leftarrow$  $\rightarrow$

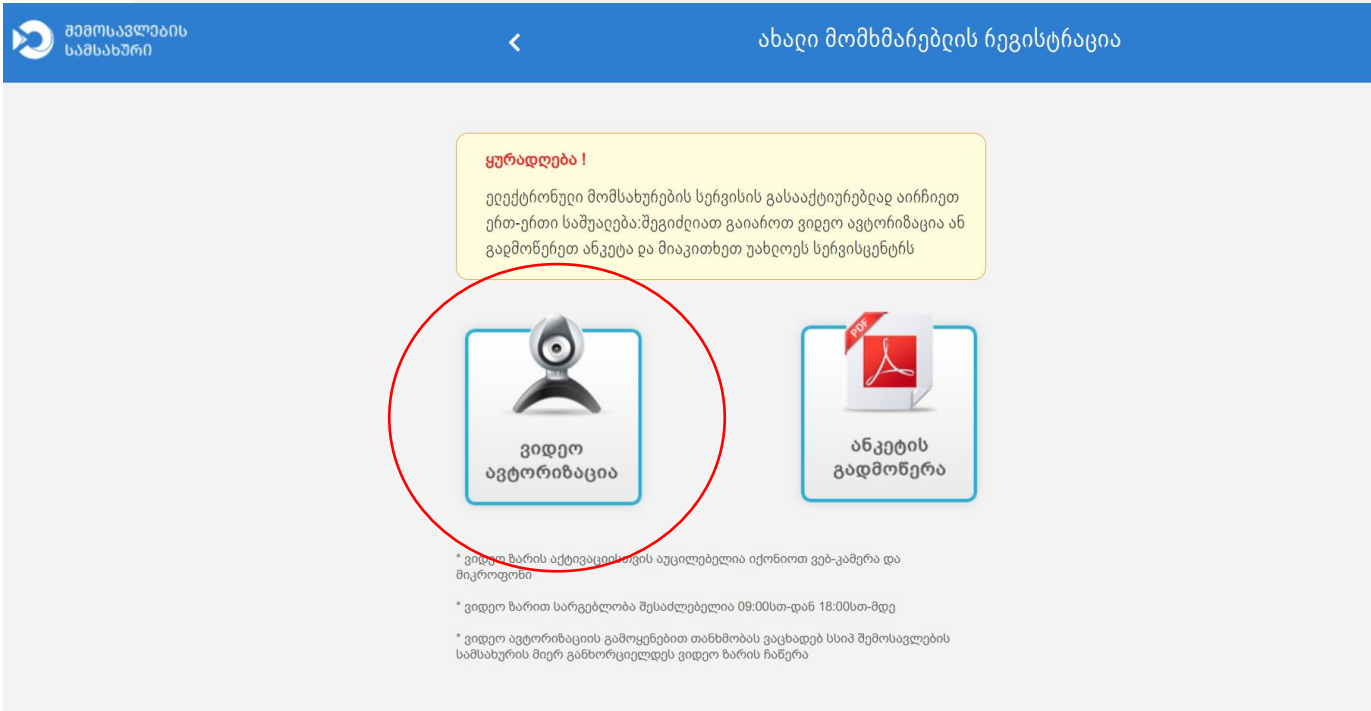

 სისტემა გამოიტანს ახალ ფანჯარას, სადაც იდენტიფიცირების მიზნით, უნდა მიუთითოთ თქვენი პირადი მონაცემები: სახელი, გვარი, პირადი ნომერი, მობილურის ნომერი, იურიდიული პირის სახელით დაკავშირების შემთხვევაში იურიდიული პირის საიდენტიფიკაციო ნომერი, აღნიშნული ველების შევსების შემდეგ პირი ვიდეოზარით შემოდის აქტივაციის სისტემაში [\(https://eservices.rs.ge/Registration.aspx](https://eservices.rs.ge/Registration.aspx) [;](https://eservices.rs.ge/Registration.aspx) <https://videocall.rs.ge/> ).

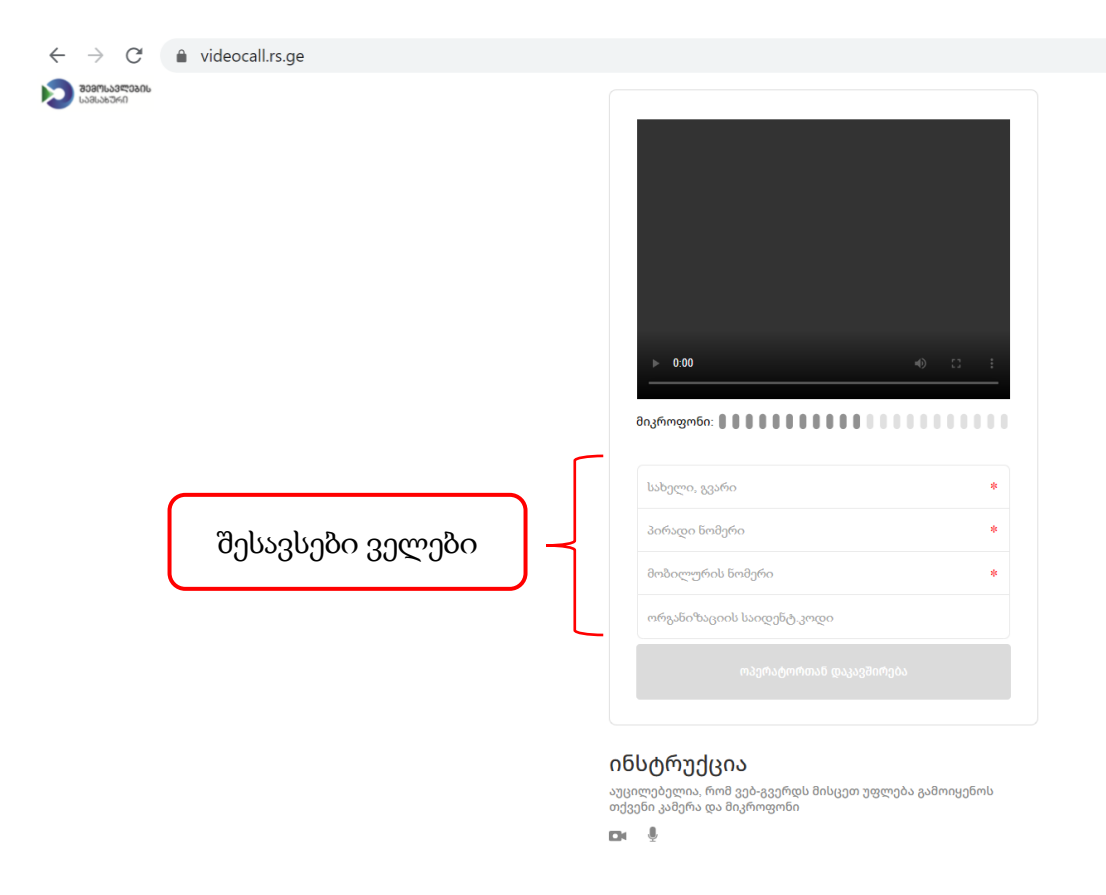

- ოპერატორთან კავშირის დასამყარებლად აუცილებელია, რომ ვებ-გვერდს მისცეთ უფლება გამოიყენოს თქვენი კამერა და მიკროფონი;
- მონაცემების შევსების შემდეგ გააქტიურეთ ღილაკი "ოპერატორთან დაკავშირება"
- შემოსავლების სამსახურის კონსულტანტი სამოქალაქო რეესტრის ბაზაში, პირადი ნომრის საფუძველზე ხსნის და ვიზუალურად ადარებს გადამხდელის პირად მონაცემებს - გვარი, სახელი, მოწმობის მოქმედების ვადა, მოქალაქეობა, სურათი.
- მოწმდება პირის მიერ შევსებული ანკეტა. ზუსტდება მომხმარებლის სახელი (რამდენიმეს არსებობის შემთხვევაში), ხორციელდება აქტივაცია.